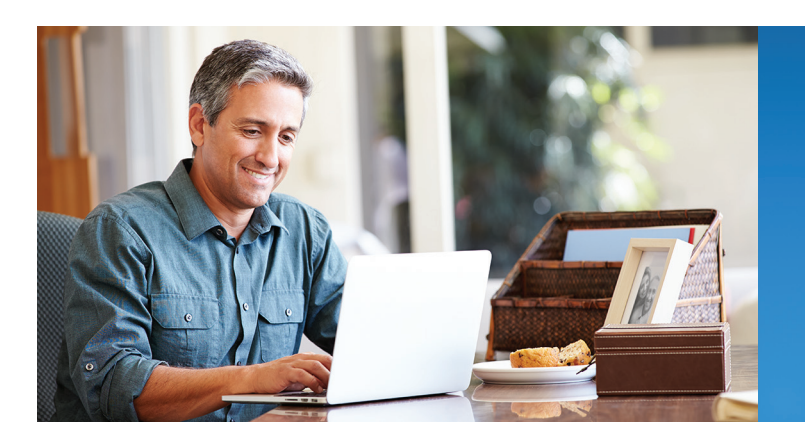

# **AN BankUnited**

# Introducing **Money Management**  by MX for BankUnited

### TAKE CONTROL OF YOUR FINANCES TODAY!

We believe managing your money should be easy and we can help you do just that. With BankUnited's Money Management tool, you'll be able to set up budgets, track expenditures, and much more. It's easy to use and, best of all, free to all BankUnited online banking users!

- **Link all of your accounts:** View all of your internal and external accounts in one place.
- **View all transactions and track your cash flow:** All of your transaction activity will be cleansed and categorized to make it easy for you to track where your money is coming and going.
- **Manage your budget:** Let Money Management help you get started on setting up and maintaining a budget by selecting "Auto Generate Budget" or create your own!
- **Manage your debt:** See your debt schedule in one place, create an expedited payoff plan, and calculate the time and money to be saved by using the debt snowball strategy.
- **Visualize your net worth:** Track the sum of your assets and liabilities each month and see how your transaction activity affects your overall net worth.
- **Set financial goals:**Create a savings, debt payoff and/or retirement goals and tie it with an internal or external account.
- **Set and manage your alerts:** Get text or email alerts to stay on track and get notified on events important to you.

#### LOG INTO ONLINE BANKING TO GET STARTED!

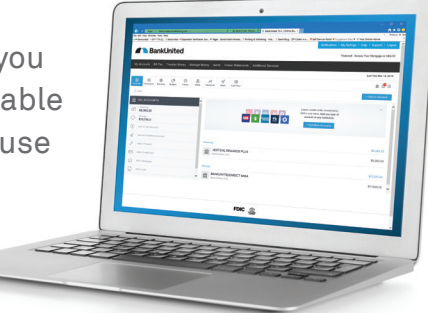

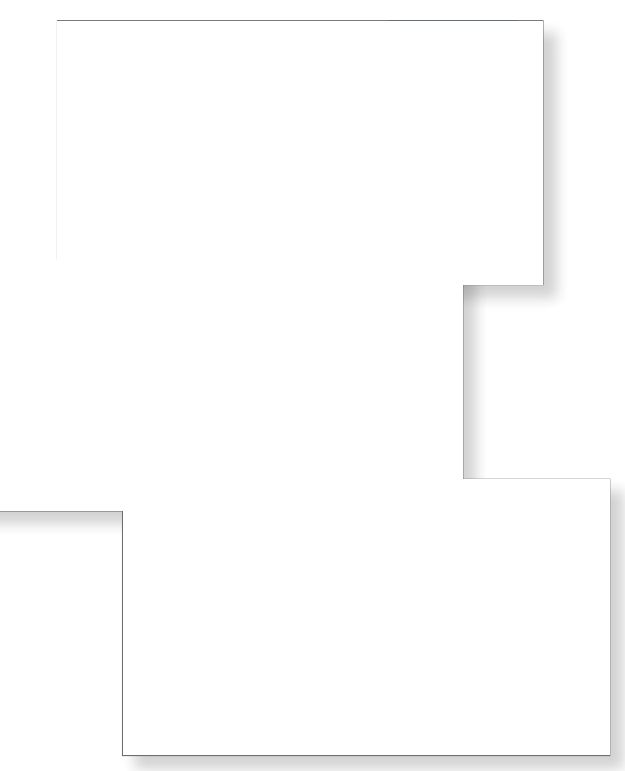

**E**  $\blacksquare$  <www.bankunited.com>

# Get started today with **Money Management**!

 **STEP 1: Accept the terms & conditions.** To start, log into BankUnited online banking. There you will see the "Manage Money" tab. Select Money Management from the drop down menu. You will be prompted to "Accept" the terms & conditions. Once you have accepted, your BankUnited accounts will automatically be imported into Money Management.

 **STEP 2: Link all your external accounts.** Add all of your accounts from other institutions to view your entire financial footprint in one place. Most accounts can be added including checking and savings accounts, investments, credit cards, loans, mortgages and other lines of credit.

 **STEP 3: Review your transaction history.** Some transactions will be automatically categorized to make it easy to see spending trends. However, not all transactions will be categorized, so it is important to make necessary changes to ensure your spending data is complete and accurate.

 **STEP 4: Set a budget.** Money Management will automatically calculate your average monthly spending in each category when you select "Auto Generate Budget".

 **STEP 5: Set up alerts** under the "Settings" tab. Be sure to set up alerts for low balances, or upcoming payments.

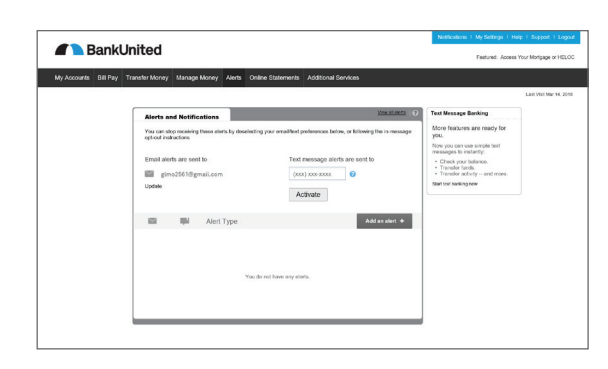

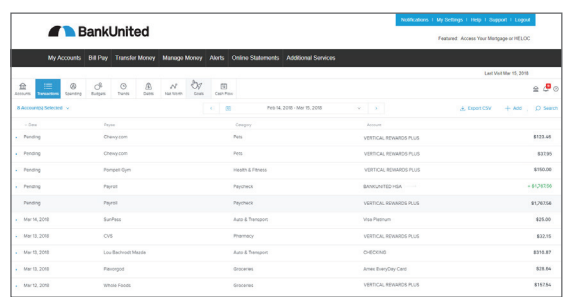

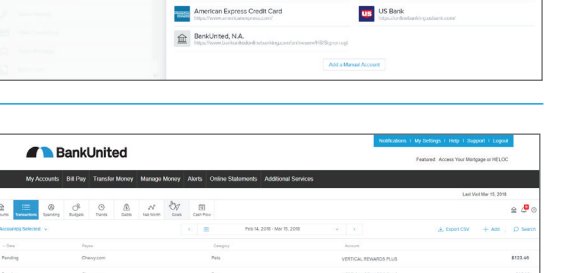

**CO** FM

off Chibenk

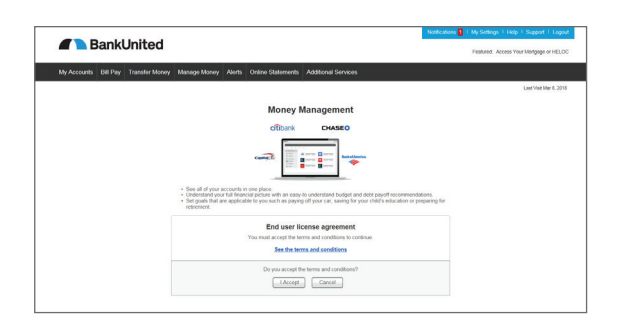

Wells Fergo

Chase Bank

Bank of America

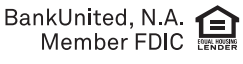

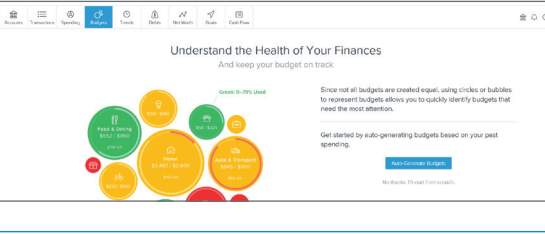